**Государственное бюджетное общеобразовательное учреждение**

**"Многопрофильный центр развития детей".**

# **Возможности языка программирования Scratch**

**Выполнил:**

ученик 7А класса

Чипырин Илья

**Руководитель:**

Киронина Е. В.

**Нижний Новгород**

**2023 год**

# **Содержание**

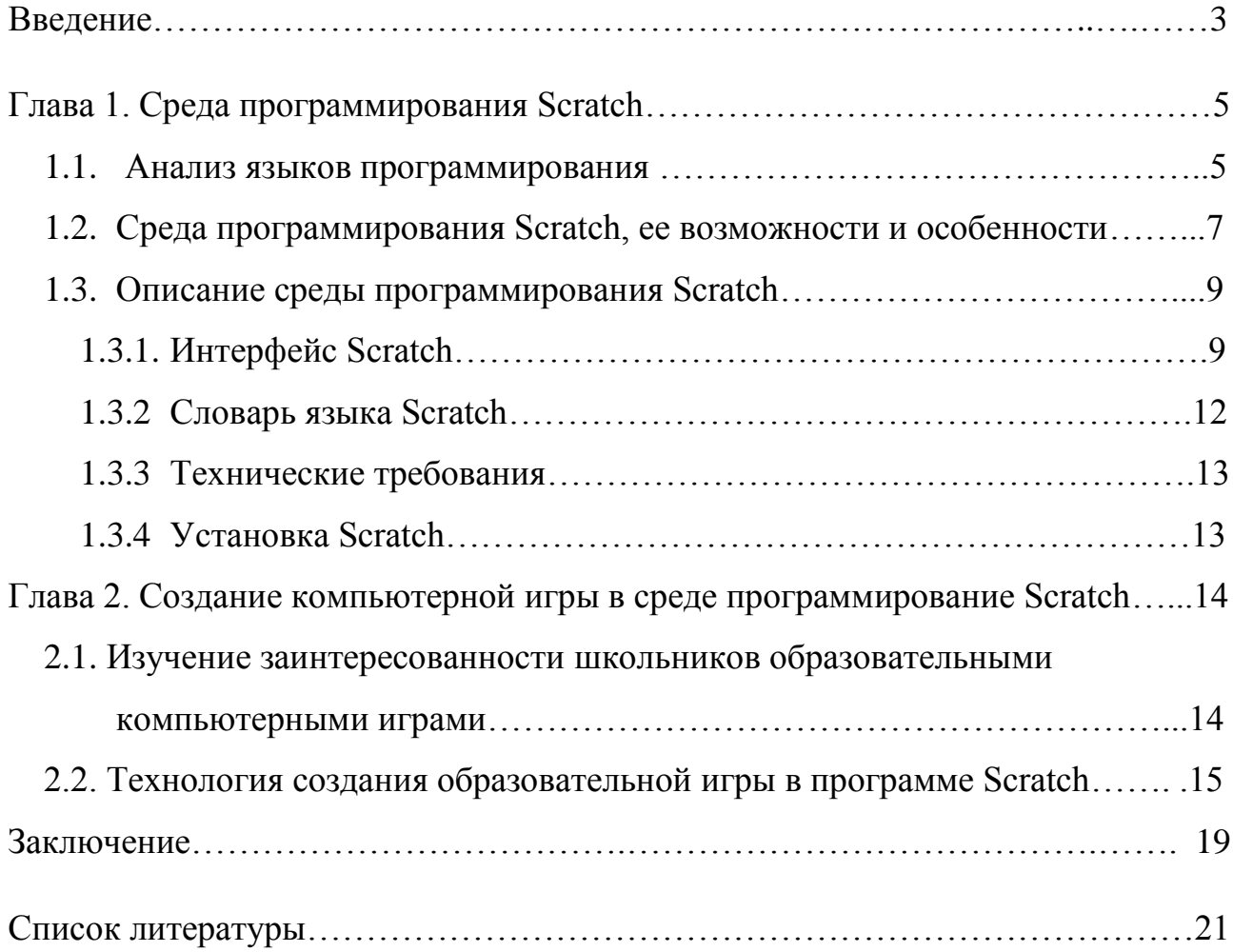

#### Введение

В настоящее время дети достаточно уверенно чувствуют себя в цифровом мире, быстро осваивают различные технологии, программные продукты, любят пользоваться гаджетами: телефонами, смартфонами, айфонами, планшетами, компьютерами и др.

В настоящее время общество нуждается в открытых людях, которые умеют общаться и взаимодействовать с окружающим миром, в людях, которые умеют целостное представление о мире и его информационном единстве. Поэтому очень важно в развитии и обучении детей привить им умение ориентироваться в огромном информационном потоке, умение выделять и собирать только необходимую информацию, делать выводы и умозаключения, а также умение в работе с информацией, использовать новые информационные технологии.

Цель работы: исследовать возможности среды Scratch для создания образовательной игры.

Для достижения намеченной цели поставлены следующие задачи:

- изучить среду программирования Scratch и ее возможности;
- рассмотреть потенциал программирования на Scratch, создания игр
- создать собственные развивающие игры;

• провести анализ полученных результатов.

Объект исследования: среда программирования «Scratch».

Предмет исследования: принципы создания образовательных игр в среде «Scratch».

Гипотеза: каждый может научиться создавать игры с помощью программы Scratch, проявляя своё воображение и творческие способности.

Новизна: мало кто из учащихся может создавать свои собственные игры в среде «Scratch».

Актуальность темы заключается в том, что многие дети и взрослые любят играть в компьютерные игры, которые остаются востребованными и по сей день.

Методы исследования: поисковый, сравнение, сопоставление, анализ.

## **Ожидаемые результаты**:

- Высокий интерес к среде программирования «Scratch».
- Закрепление полученных знаний в разных областях при составлении заданий
- Мотивация на исследовательский аспект.

**Практическая значимость** работы связана с возможностью углубленного, а не поверхностного изучения литературы по программированию, позволяющего продуктивно использовать приобретенные навыки на уроках информатики.

## Глава 1. Среда программирования Scratch 1.1 Анализ языков программирования

Программирование - это способ общения с компьютером, то есть человек языке.  $\mathcal{C}$ ГОВОРИТ  $\mathbf{c}$ компьютером на машинном помошью языка программирования, человек ставит перед компьютером определённые задачи, которые компьютер решает при определённых условиях. С помощью языка программирования можно создавать любые приложения от мелких программ до глобальных проектов.

Графические или визуальные языки программирования - это языки, которые основаны на перетаскивании, а не ввода и знаний команд. Команды обычно выглядят как ярлыки, кнопки, картинки, имеющие текстовые метки. При обучении детей младшего возраста целесообразней начать изучать визуальную среду программирования, а затем переходить к текстовым.

Традиционные языки программирования, такие как Pascal, Java, C++, Delphi и другие, сложны для изучения детьми. Scratch разработан для того, чтобы это изменить. При изучении алгоритмизации и программирования недостаточно показать и объяснить работу различных условий, циклов, переменных. Необходимо научить школьников мыслить критически, понимать суть алгоритмов. Ученики должны визуально-наглядно видеть результаты своих действий и Scratch, как одна из визуальных сред программирования решает проблему, как учится программированию.

Целесообразно сравнить Scratch с другими проектами на рынке программного обеспечения.

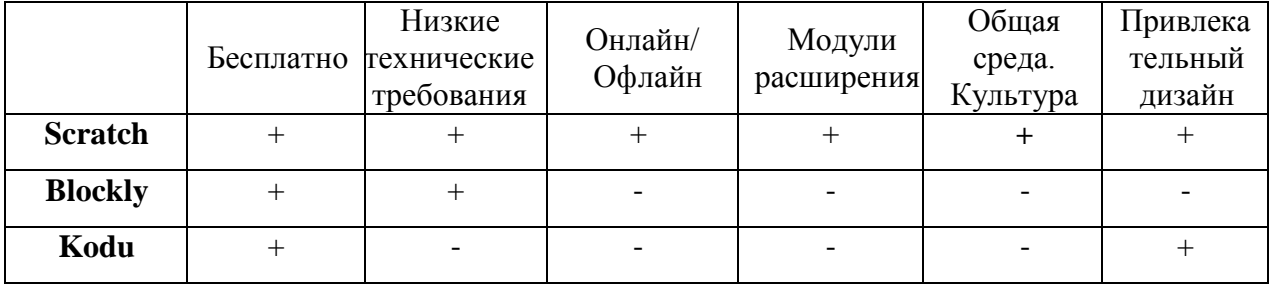

Scratch. Блочное программирование. Для программирования  $\overline{B}$ 1. необходимо Лего совмещать графические блоки вместе. подобно

конструированию. Блоки сделаны так, чтобы их можно было собрать только в синтаксически верных конструкциях, это исключает ошибки. Различные типы данных имеют разные формы, подчеркивая несовместимость. Можно сделать изменения в стеках, даже когда программа запущена, что позволяет больше экспериментировать с новыми идеями.

2. Манипуляции данными. Со Scratch вы можете создать программы, которые управляют и смешивают графику, анимацию, музыку и звуки. Scratch расширяет возможности управления визуальными данными, которые популярны в сегодняшней культуре.

з. Совместная работа и обмен. Сайт проекта Scratch предлагает вдохновение и аудиторию: вы можете посмотреть проекты других людей, использовать и изменить их картинки и скрипты, и добавить ваш собственный проект. Самое большое достижение — это общая среда и культура, созданная вокруг самого проекта.

Аналогичная среда программирования с интересным названием Blockly (Блокли) написанная на языке программирования JavaScript поддерживает единственную платформу для работы - браузер. Блокли включает в себя графический редактор, позволяющий составлять программы, как и в Scratch из блоков, визуально обе среды программирования схожи между собой. Функционал и возможности расширения и подключения дополнительных блоков шире в Scratch.

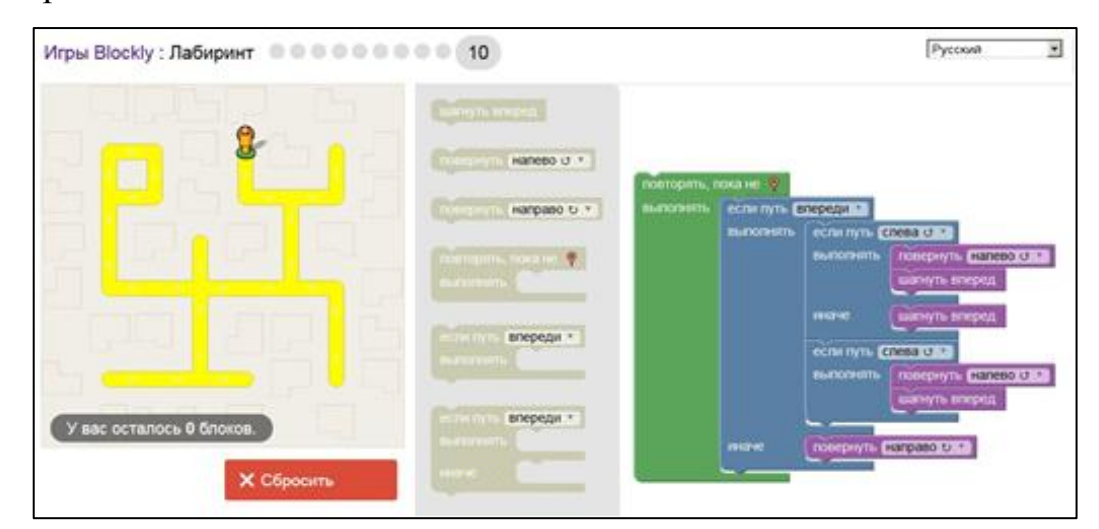

Рис. 1. Интерфейс Blockly

Kodu первоначально названный Boky, разработчик которой выступила компания Microsoft еще в 2009 году. Kodu - это игра, в которой можно создавать игру. Преимущество этой визуально событийно- ориентированной среды программирования в том, что она работает в 3D- моделями в 3D-мире. Kodu работает на платформе Windows XP/Vista/7/8/10 и Xbox 360. Так же как и в Scratch учащиеся научатся не только программированию, но и сотрудничеству, логике и творчеству.

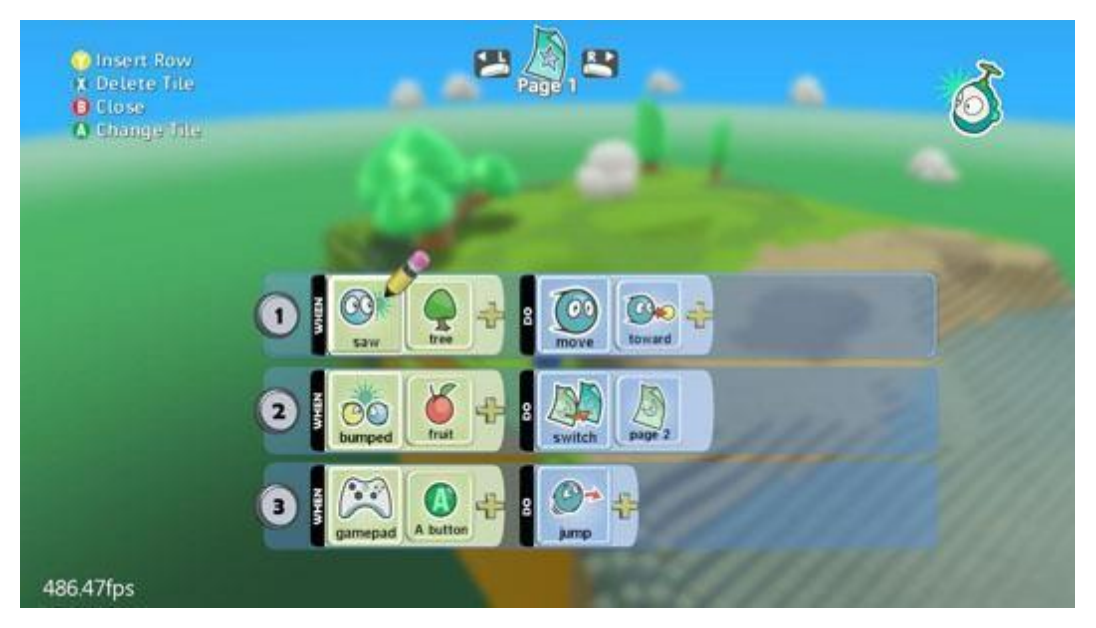

Рис. 2. Интерфейс Kodu

#### **1.2 Среда программирования Scratch, ее возможности и особенности**

Язык программирования Scratch создан в 2007 году. Разрабатывался небольшой командой исследователей из Массачусетского технологического института во главе с Митчелл Резник.

По поводу целей проекта Митчелл Резник сказал: «Нашей целью было расширить диапазон того, что дети могут создавать, совместно использовать и изучать. Работая над проектом Scratch, дети учатся думать креативно и решать проблемы систематично – а это умения, которые являются критическими для достижения успеха в 21 веке».

Название «Scratch» произошло от слова «scratching» — техники, используемой хип-хоп ди-джеями, которые крутят виниловые пластинки взадвперёд руками для того, чтобы смешать музыкальные темы. Аналогично Scratch позволяет смешивать графику и фотографии, музыку и звуки. Такое смешивание поражает целый калейдоскоп проектов.

Scratch имеет приятный и понятный пользовательский интерфейс. В ней ученики в полной мере могут раскрыть свои творческие таланты, так как в Scratch можно легко создавать игры, презентации, анимированные открытки, мультфильмы, обучающие программы, тренажеры, интерактивные тесты: придумывать и реализовывать различные объекты, определять, как они выглядят в разных условиях, перемещать по экрану, устанавливать связь между объектами; выдумывать истории, рисовать и оживлять на мониторе своих выдуманных персонажей, осваивая при этом технологии обработки графической и звуковой информации, анимационные технологии, мультимедийные технологии.

Scratch - это целая система из мультимедиа. В основном все команды в языке направлены на взаимодействие с графикой и звуком, работу с анимацией и эффектов. Огромное количество вариантов взаимодействия с визуальными данными развивают навыки работы с мультимедиа, облегчают понимание принципов выполнения алгоритмов и программную отладку.

Scratch - это среда, по научному называется визуально объектноориентированная, в которой блоки с командами собираются в одно целое, подобно LEGO (LEGO - это совершенно новые технологии в образовании). Ориентация при работе со Scratch на результаты образования на основе системно-деятельностного подхода, который лежит в основе концепции развития универсальных учебных действий, являющихся основным понятием ФГОС нового поколения и обеспечивающих способность обучающихся к саморазвитию путем сознательного и активного освоения нового опыта.

Когда ученики создают проекты в Scratch, они осваивают множество [навыков 21 века,](http://letopisi.org/index.php/%D0%A3%D0%BC%D0%B5%D0%BD%D0%B8%D1%8F_21_%D0%B2%D0%B5%D0%BA%D0%B0) которые будут необходимы для успеха:

- творческое мышление,
- ясное общение,
- системный анализ,

- беглое использование технологий,
- эффективное взаимодействие,
- проектирование,
- постоянное обучение

Таким образом, ученик погружается в информационную среду творчества и познавательной деятельности, где кроме предметных знаний приобретает качества, необходимые каждому человеку для успешной жизни и профессиональной карьеры.

Scratch имеет две версии офлайн и онлайн.

# **1.3 Описание среды программирования Scratch**

#### **1.3.1. Интерфейс Scratch**

Интерфейс программы спроектирован и сделан в расчёте на детей, поэтому он максимально хорошо понимается интуитивно.

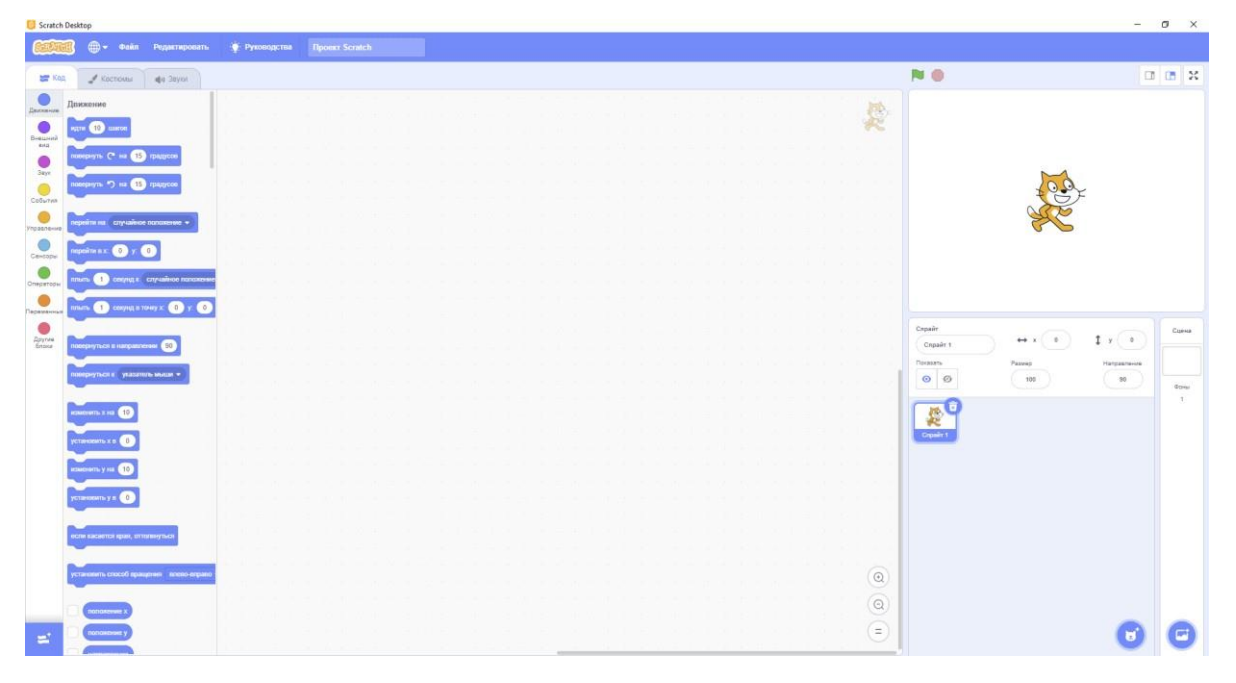

Рис. 3. Интерфейс Scratch

В переводе с английского глагол to scratch - «царапать», «скрести», «рыть когтями». Вероятно, поэтому символ программы - весёлый кот.

Очень хорошо видно, что Scratch состоит из трёх частей. Слева список синих блоков. Справа на белом фоне будет работать программа. В центре пустое место, там складывают программу из блоков, это рабочая область. В

Scratch много блоков разного цвета. В основном используют синие, желтые, фиолетовые и голубые, этого достаточно для учащихся школ. Есть возможность смены языка, программа по умолчанию устанавливается на английском языке, легко можно изменить язык на русский нажав на значок земли слева в верхнем углу и выбрать нужный перевод.

Слева в верхнем углу располагается вкладка Файл. С её помощью, можно создать новый проект, загрузить уже ранее разработанный проект, сохранить проект на свой компьютер.

Рассмотрим правую область среды Scratch (Рис. 4). Конечно же, первым

делом взгляд падает на кота в центре мини экрана. Изображения кота или вместо кота тут может находиться, кто угодно, называется "Спрайт". У спрайта есть параметры: Имя, показать/скрыть, размер, направление и положение по x и y. Имя может быть любым, каким захочет пользователь.

В правом углу есть кнопка с изображением кота и знаком "+". Здесь можно выбрать новый спрайт, нарисовать спрайт вручную, "сюрприз" - случайным образом добавляет спрайт, который хранится в базе Scratch. И последнее что можно, это выбрать в этой вкладке - загрузить свои "Спрайты", которые можно нарисовать в другой программе или скачать из интернета.

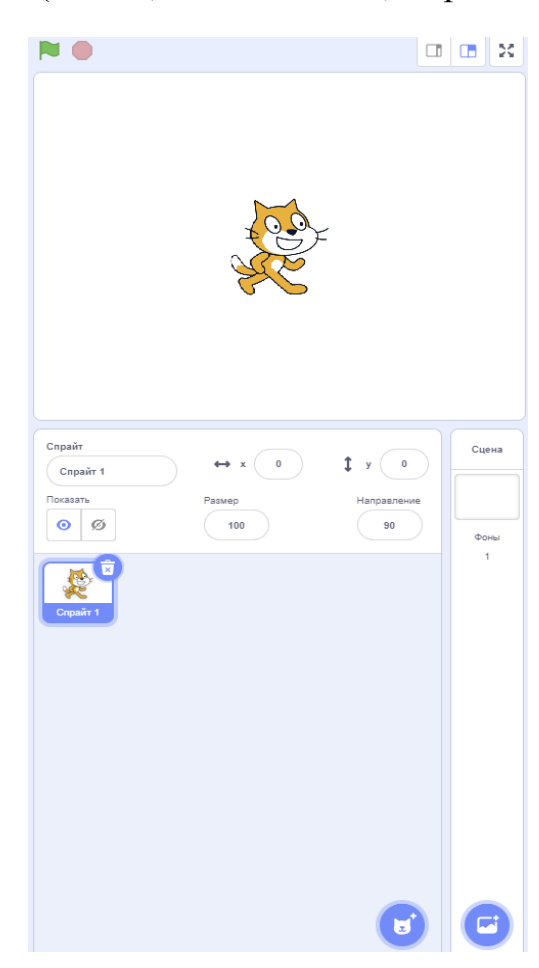

Рис. 4. Правая часть Scratch

Рядом находится еще одна кнопка по такому же принципу. Просто наведя на нее или нажав откроется окно со списком чтобы выбрать фон. Имеется большое количество различных обстановок и поиск по ним. Так, например, написав в поисковую строку слово "soccer" появится выбор из имеющихся обстановок с футбольным полем (Рис.5).

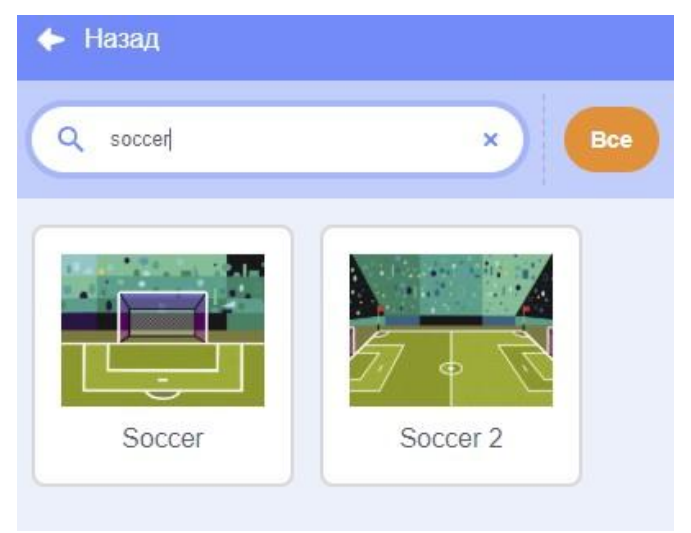

Рис. 5. Выбор и поиск фона

А теперь рассмотрим вкладку "Костюмы" и ознакомимся с её содержанием (Рис.6). Что же такое "Спрайт"? Это не просто картинка, а картинка, состоящая из одного и более кадров (костюмов) В стандартном коте имеются два костюма, отличие первого изображения от второго в положении рук и ног. Если мы будем быстро переключаться между этими двумя картинками (костюмами), то у нас получится движение кота, как будто он бежит, то есть анимация. Так же во вкладке "Костюмы" имеется возможность добавлять новые костюмы, рисовать, удалять, переворачивать, и тому подобное.

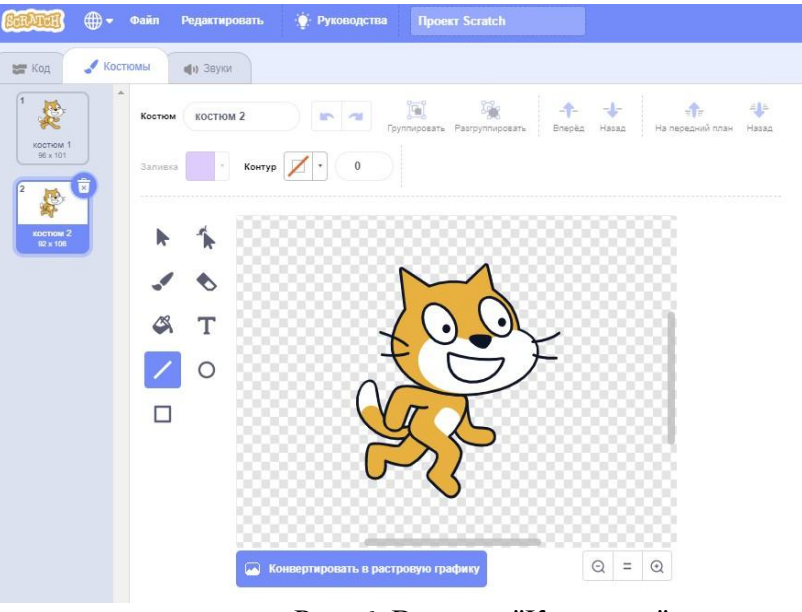

Рис. 6. Вкладка "Костюмы"

Последнее что мы рассмотрим из интерфейса программы - это вкладка "Звуки" . В ней можно добавлять музыку или звуки нашим будущим анимациям или играм. Звуки можно выбрать из стандартной коллекции Scratch, скачать из интернета или записать самому на микрофон.

#### **1.3.2 Словарь языка Scratch**

Блоки команд словаря Scratch распределены по нескольким разноцветным категориям. Часто категории блоков называют палитрой из-за сходства с кубиками краски в палитре художника. Только программист, в отличие от художника, создает живые картины, объекты которых умеют действовать. Поведение объекта, можно описать набором простых действий: *движение* перемещение объектов, *контроль* - контролирующие операторы, *внешность* изменение внешнего вида, *сенсоры* - различные датчики, *звук* - добавление звука, *числа* - операции с числами, *перо* - возможность рисовать, *переменные* действия с переменными.

Если вы знаете, какой тип действий должен сделать спрайт, очень легко выбрать подходящую категорию и нужный блок.

Грамматика Scratch реализована через форму блоков команд: нельзя соединить друг с другом команды, форма которых несовместима.

В Scratch существуют 3 вида блоков:

Стеки. Основная масса блоков может «ставиться друг на друга», образуя «столбик» («стопку»). Имеют вид буквы «С» – они охватывают входящие в них блоки, расширяясь на требуемую величину.

Заголовки. Это обработчики событий, управляющие блоки, отвечают на вопрос "когда?". Могут быть только сверху стопки.

Репортеры. Они похожи на репортеров газет и журналов - собирают важные числа и слова для других блоков.

Нужные команды перетаскиваются в поле программы. Близко располагающиеся команды сочленяются в блоки.

Когда всё готово, можно прейти в полноэкранный режим, что очень напоминает просмотр готовой презентации PowerPoint.

Таким образом, изучив возможности, характеристики и основные конструкции языка среды программирования Scratch можно начинать работу над задачей по созданию и разработке собственного проекта.

Для ознакомления и представления изображены некоторые вкладки и их содержание, в которых хранятся блоки (команды), все они интуитивно понятны.

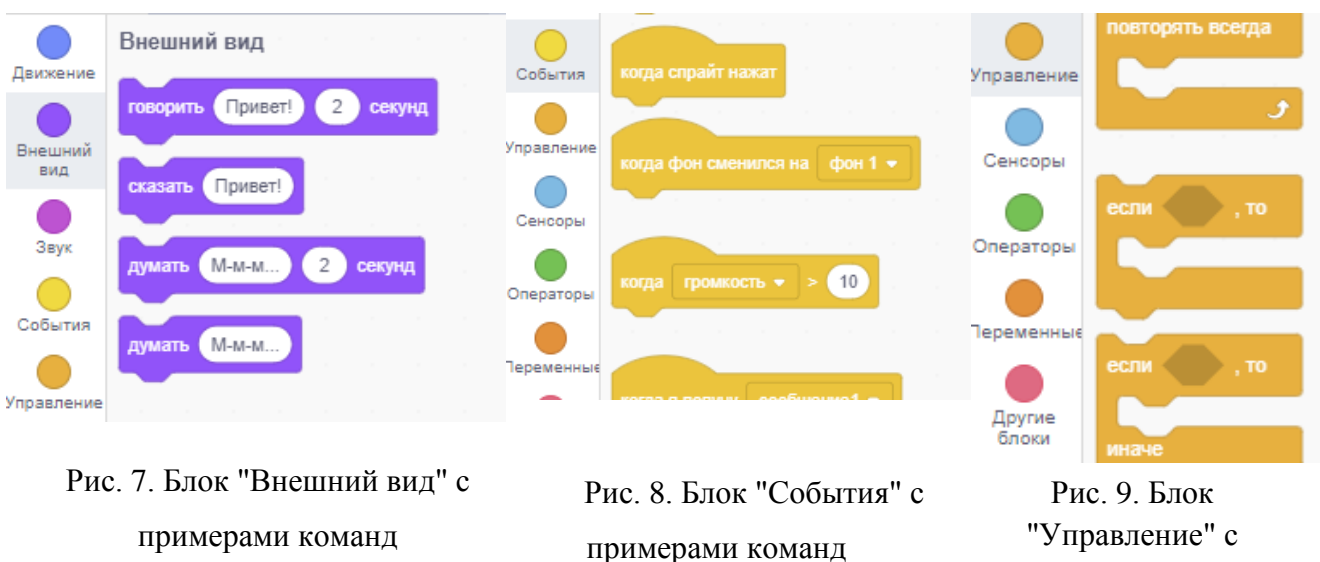

примерами команд

#### 1.3.3 Технические требования

Особых требований к ресурсам компьютера среда программирования Scratch не предъявляет: процессор должен быть минимум типа Pentium или Celeron, свободного пространства на жёстком диске для установки Scratch потребуется 120 Мбайт, разрешение экрана 1024х768, с цветностью 16-бит, любой браузер, операционная система: Windows XP/Vista/7/8/10, Mac OS X 10.3 (и выше), Linux.

#### **1.3.4 Установка Scratch**

Программа Scratch бесплатно скачивается из интернета. Скачивайте только  $\mathbf{c}$ официального сайта, чтобы работать на самой актуальной версии программного обеспечения и остаться в безопасности от заражения вирусами. Если вдруг, по каким либо причинам вы не хотите или не можете установить Scratch на компьютер вы всегда можете программировать онлайн, без установки чего-либо https://scratch.mit.edu/projects/editor/?tutorial=getStarted.

## **Глава 2. Создание компьютерной игры в среде программирование Scratch**

## **2.1. Изучение заинтересованности школьников образовательными**

#### **компьютерными играми**

Я провел анкетирование среди обучающихся нашей школы. В опросе приняли участие дети 5-9 классов, всего 78 респондента.

Мной было задано 3 вопроса:

- 1. Какая форма проверки знаний на уроке вам больше нравится?
	- А) в письменной форме
	- б) в интерактивной форме, используя компьютер.

2. Знакомы ли вы с языком программирования Scratch?

- А) да
- б) нет

3. Хотели бы вы научиться создавать собственные образовательные тренажеры или игры на компьютере?

- А) да
- б) нет

Я получил следующие результаты:

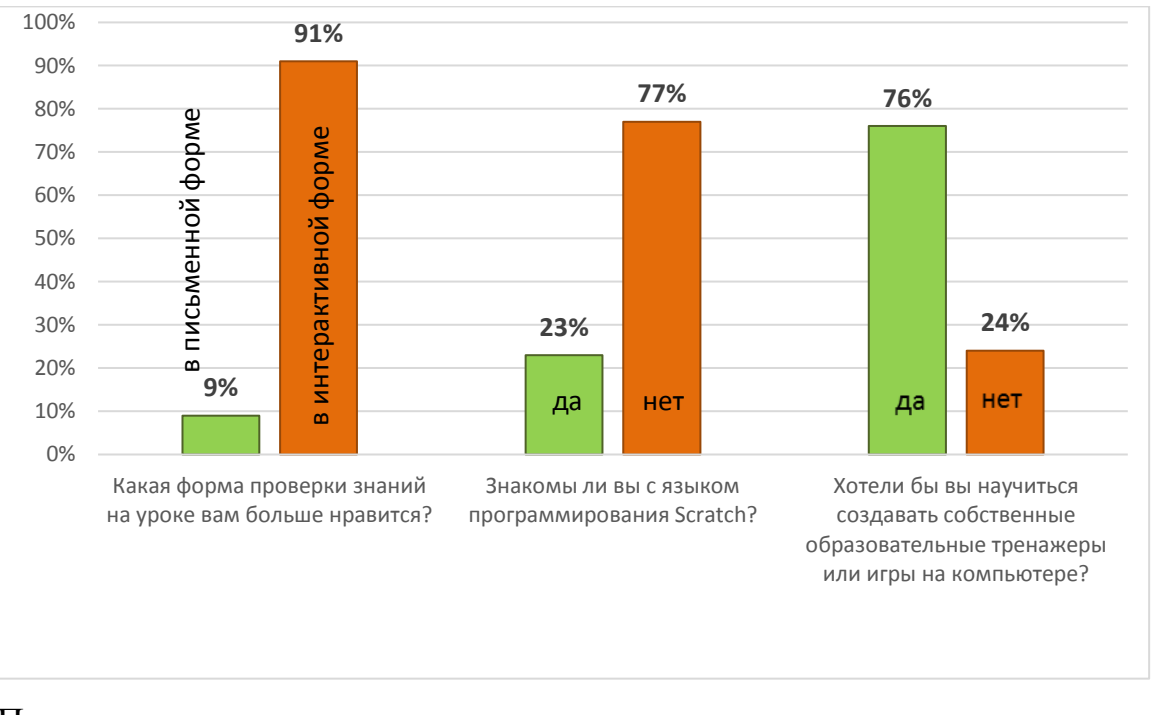

Полученные данные подтверждают, что детям интересен язык программирования Scratch. И они с удовольствием хотели бы с ним

познакомится и возможно в дальнейшем использовать его в образовательной сфере. Некоторые ребята уже знакомы с данной программой, но еще никогда не создавали в ней большие проекты.

**2.2. Технология создания образовательной игры в программе Scratch** В начале моей работы я решил подобрать подходящие фоны.

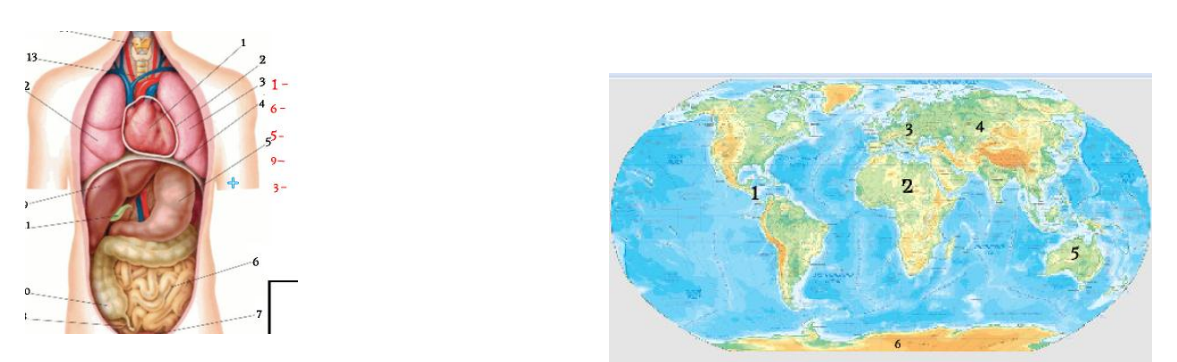

Многие фоны я скачал из интернета. Но основную часть я выбрал из

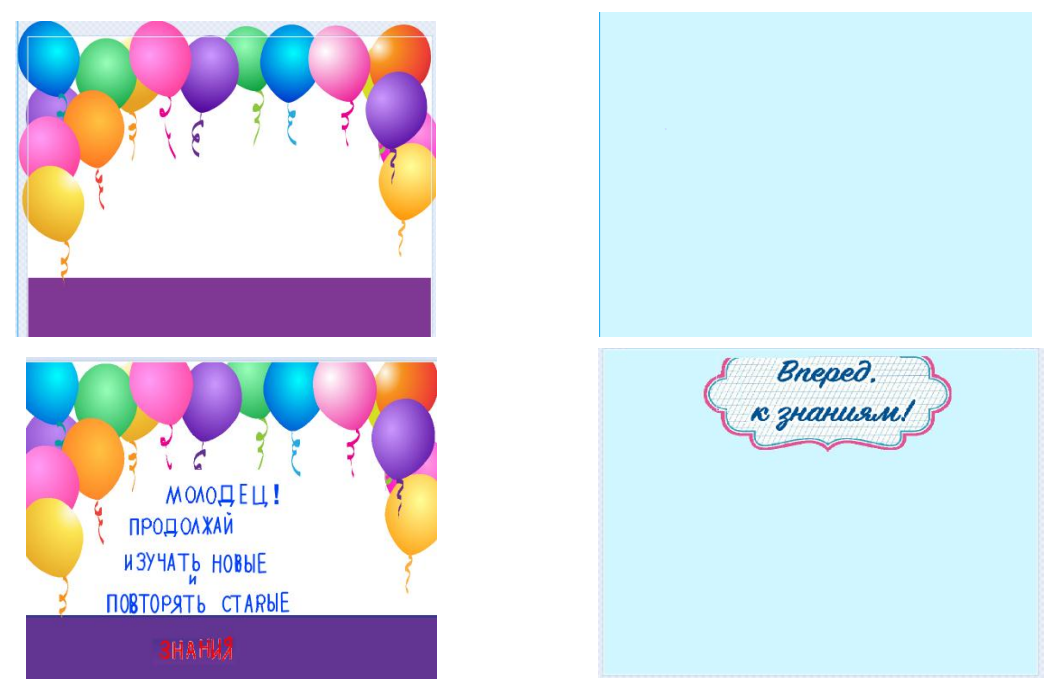

самого приложения, немного поменял и добавив текст.

После этого, я решил добавить спрайтов (героев). В программе задействованы 92 спрайта и 12 фонов. После этого я расставил спрайтов по местам и нужным фонам.

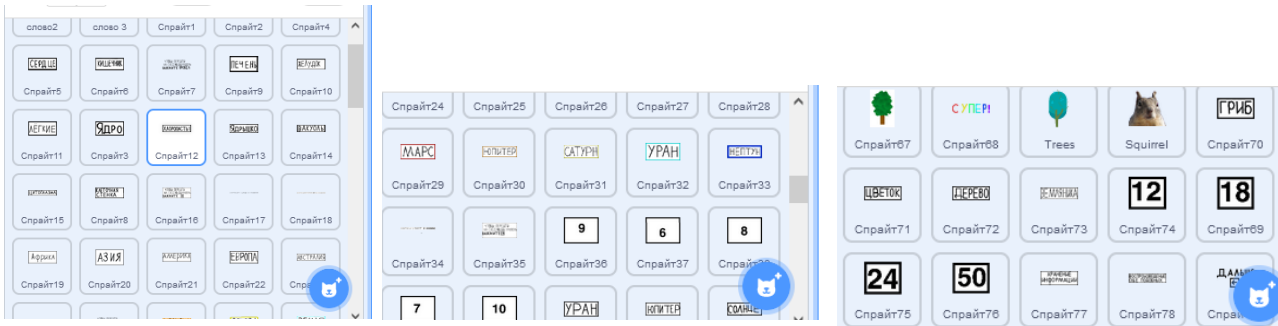

Затем, приступив к программированию, я столкнулся с проблемой: многие программы были очень объемные и сложные.

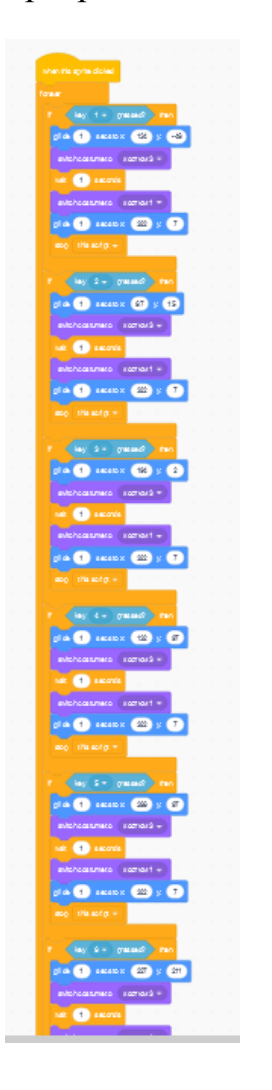

Поэтому я допускал ошибки, которые по ходу работы мне пришлось исправлять. Но, несмотря на это у меня получилось создать образовательный тренажёр. Темой тренажёра стали школьные предметы: биология и география.

Bnepeð.<br>Rayanussmi **RNOAOTAA** География

Для раскрытия темы я создал для каждого предмета по 4 уровня. Чтобы показать возможности приложения Scratch я использовал несколько видов уровней: сопоставление, викторина и сортировка. В первых нужно сопоставить название и определённый предмет.

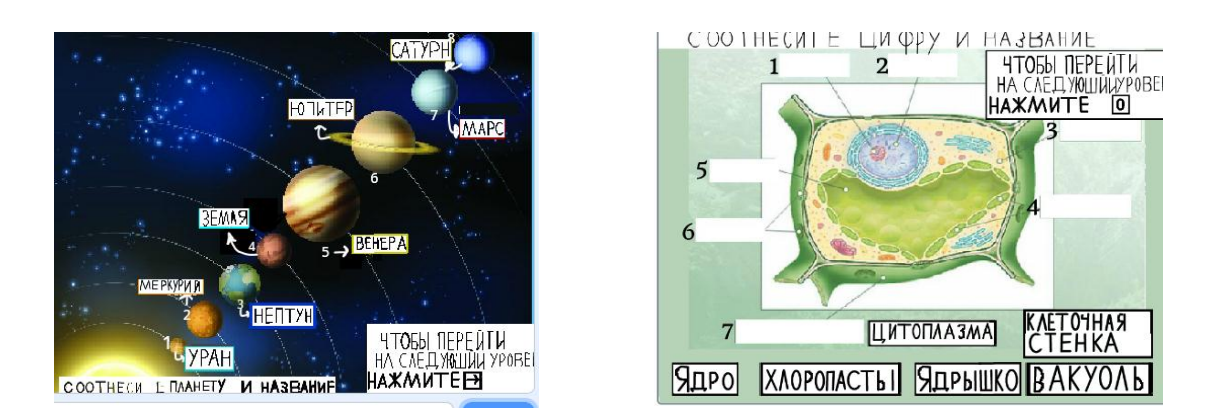

В викторине нужно выбрать из предложенных ответов верный. На уровне сортировка из нескольких объектов нужно выбрать подходящий.

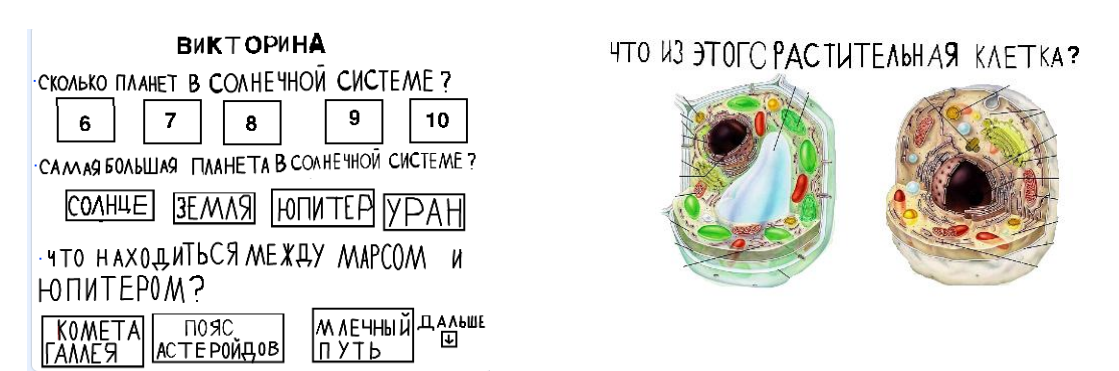

Данный тренажёр способен помочь ученикам 5-6 классов закрепить пройденный материал, повторить темы прошедших уроков или узнать новое. Главной целью моего тренажёра является помощь ученикам в понимании и закреплении пройдённого материала.

Ссылка на мою работу: https://scratch.mit.edu/projects/editor/?tutorial=getStarted

Предметные образовательные результаты:

- 1. Выбор соответствующего средства информационных технологий для решения поставленной задачи;
- 2. Освоение основных конструкций языка программирования Scratch;
- 3. Соблюдение требований безопасности и гигиены в работе с компьютером и

другими средствами информационных технологий;

- 4. Выбор источников информации, необходимых для решения задачи (средства массовой информации, электронные базы данных, информационнотелекоммуникационные системы, сеть Интернет и др.);
- 5. Приобретение опыта создания и преобразования информации различного вида, в том числе, с помощью компьютера;
- 6. Создание и редактирование рисунков в графическом редакторе;
- 7. Построение информационных моделей из различных предметных областей с использованием типовых средств;
- 8. Осуществление компьютерного эксперимента для изучения построенных моделей;
- 9. Использование основных алгоритмических конструкций, простых величин для построения алгоритма, проверка его правильности, нахождение и исправление типовых ошибок;
- 10.Оценка числовых параметров информационных процессов (объема памяти, необходимого для хранения информации; скорости передачи и пр.);
- 11.Умение работать с описаниями программы и сервисами;
- 12. Соблюдение культуры поведения в сети Интернет и безопасности.

#### **Заключение**

В результате исследования выяснилось, что Scratch -истории, выполненные с целью создания игры, могут быть сделаны самими учащимися для демонстрации на занятиях, проведения исследований, поиска ответов на поставленные вопросы.

Цель моего исследования была достигнута: среда Scratch позволяет создавать свои проекты. При создании скриптов в Scratch не требуется написания текстов программ на формализованных языках программирования, так как здесь предоставлены все необходимые графические средства для изображения данных и структур управления. Совмещая графические блоки, можно создать программу и запустить ее на выполнение в той же среде Scratch.

Все поставленные задачи в начале моего исследования были выполнены: изучены возможности и потенциал среды Scratch; создан собственный проект.

В результате проделанной работы гипотеза подтвердилась, в итоге осуществленного экспериментального исследования было установлено, что среда Scratch располагает всеми возможностями для самостоятельного создания компьютерных образовательных игр.

Во время выполнения моей исследовательской работы я изучил среду программирования Scratch, ее возможности и характеристики, провел анкетирование, проанализировал полученные результаты, научился создавать, разрабатывать и отлаживать программу, на примере обучающего тренажера.

Таким образом, я убедился, что программирование на Scratch на самом деле очень увлекательный процесс, который развивает логику, эрудицию, креативное и алгоритмическое мышление, навыки информатики, математики, технологии и творческие способности. Дети учатся программировать, а значит, используют компьютер уже не просто, как игрушку, а в качестве полезного инструмента для решения разных задач, в том числе жизненных.

Используя Scratch, я научился выбирать интересные для меня направления работы, формулировать свои идеи, воплощать их в жизнь, делиться результатами. И на этом моя работа ещё не закончена. За кажущейся простотой

Scratch скрываются возможности, которые необходимо использовать и в старших классах. Я продолжу свою работу, придумаю сценарии и буду создавать другие компьютерные тренажёры.

#### **Список литературы**

1. Scratch — язык программирования для детей Источник - Онлайн школа Skysmart [Электронный ресурс] Режим доступа: URL: https://skysmart.ru/articles/programming/yazyk-programmirovaniya-scratch

2. Д. Голиков Scratch 3 для юных программистов .СПб: БХВ-Петербург 2020, pdf

3. Еремин Е.А. Газета «Информатика». Среда Scratch – первое знакомство. – М.: Первое сентября,  $2008 - N20 (573) - C$ . 17–24.

4. Зимина К. И. Положительное влияние компьютерных игр на развитие подростков // Современная психология: материалы II Междунар. науч.конф. (г. Пермь, июль 2014 г.). – Пермь: Меркурий, 2014. [Электронный ресурс] Режим доступа: URL: https://moluch.ru/conf/psy/archive/111/5899/

5. Официальная страница Scratch. [Электронный ресурс] Режим доступа: URL: http:// scratch.mit.edu

6. Патаракин Е. Руководство для пользователя среды Scratch. [Электронный ресурс] Режим доступа: URL: [http://www.supercode.ru/download/scratch\\_by\\_patarakin.pdf](http://www.supercode.ru/download/scratch_by_patarakin.pdf)

7. Шапошникова С. "Введение в Scratch". [Электронный ресурс] Режим доступа: URL[:http://window.edu.ru/resource/056/78056/files/scratch\\_lessons.pdf](http://window.edu.ru/resource/056/78056/files/scratch_lessons.pdf)